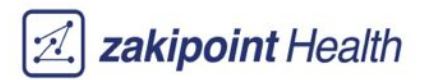

# **zConnect Health User Guide**

V1.1.0 Tx March 01, 2023

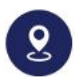

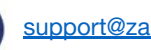

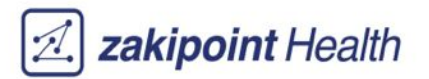

#### **Table of contents**

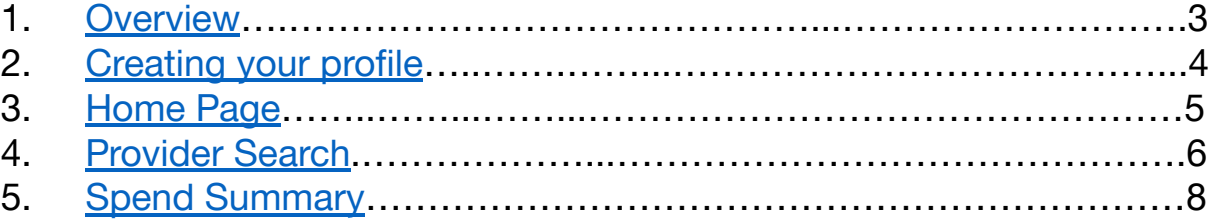

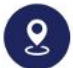

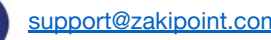

<span id="page-2-0"></span>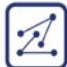

#### **Overview**

**zConnect Health** is a zakipoint Health app that is available to you to help you access cost estimates for different procedures at different providers utilizing the health plan you are enrolled in through your employer. The app provides a cost estimate to you based on the plan's contracted amount, plan design and status of your and other members in your plan's deductibles and out of pocket expenses. This information, alongside the cost estimates, are also available to you through this app.

## **Accessing the application**

You can access the **zConnect Health** application by downloading this app on your mobile devices.

On the App Store (iPhone User) or Play Store (Android Users), search for zConnect Health and click on Download.

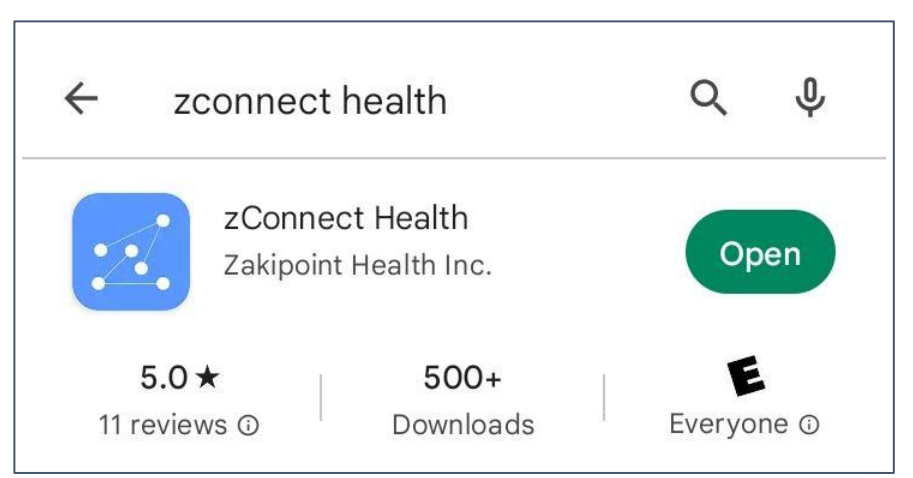

You can also access the web version of this application via the following link.

<https://zconnect.zakipointhealth.com/group>

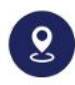

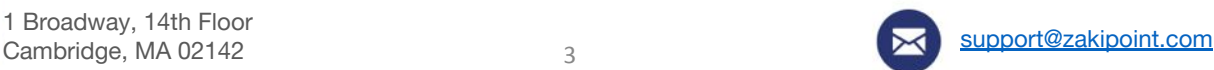

<span id="page-3-0"></span>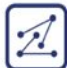

## **Creating your profile**

Once you download your app, you can register and create your profile to access the application.

- a) You will first be prompted to enter your Group Code. This Group Code is specific to your employer and is usually provided by your health plan administrator.
- a) Once you enter the Group Code, you will see a login screen. Returning users can enter their credentials to access the app. First time users can click on "Register" to go through the registration process.
- a) Once you enter the necessary information, the system matches your information to verify your identity. If there is a match, you will receive an email with a temporary access code to login to the app and create your own permanent login credentials.

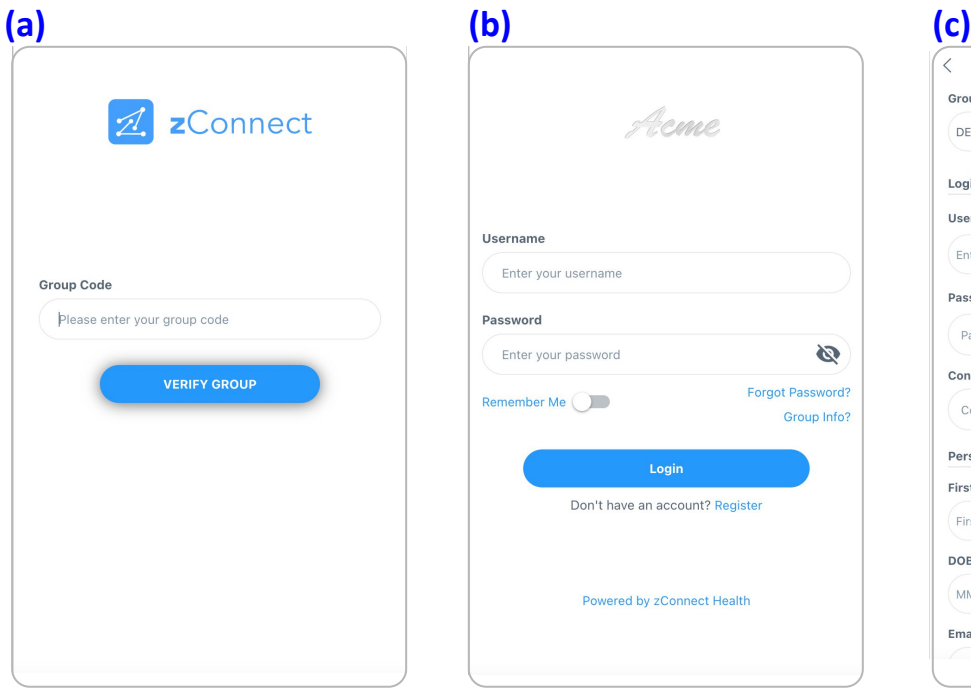

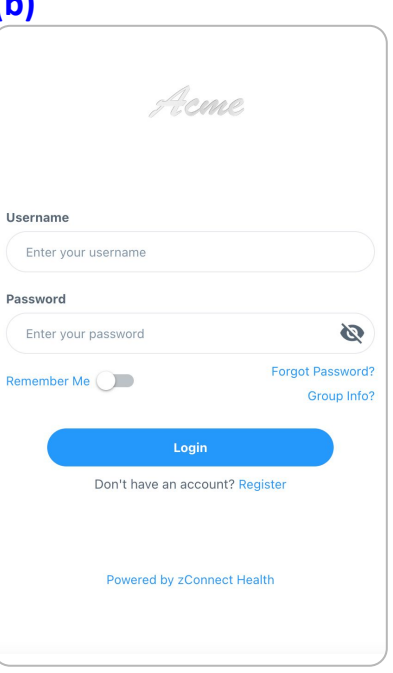

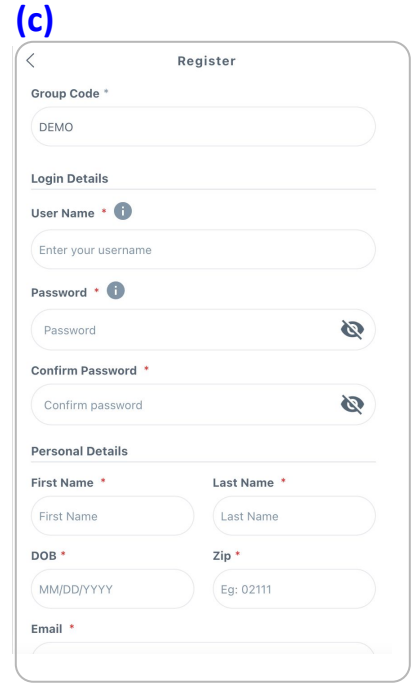

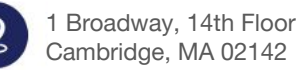

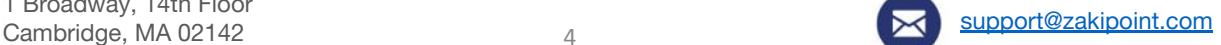

## <span id="page-4-0"></span>**Homepage**

Once you successfully login to the app, you will see multiple widgets on the the homepage screen. These widgets are customized based on your plan.

These different widgets allow you to search for providers, view relevant benefits documents and the status of your deductible and out of pocket (OOP) expenses.

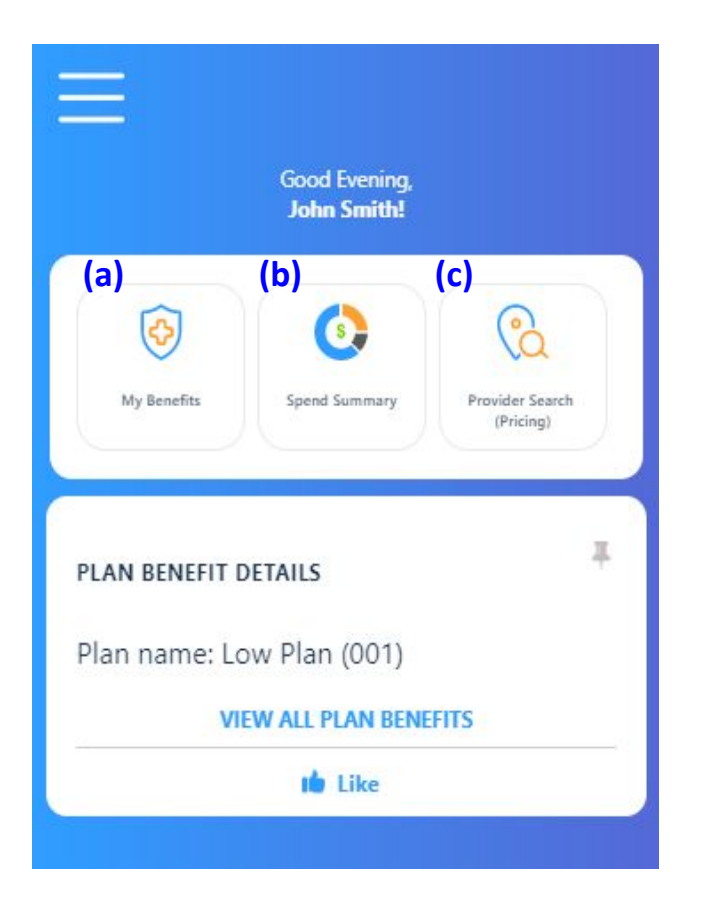

- **a) My Benefits**: This widget allows you to view the details of your plan benefits, search for specific benefits and view your benefit documents.
- **b) Spend Summary**: This widget allows you to view the status of your spending with regards to your health benefits- specifically your deductible and out of pocket (OOP) status.
- **c) Provider Search**: This widget allows you to search for specific providers or procedures and get a cost estimate for those procedures.

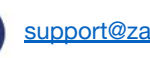

### <span id="page-5-0"></span>**Provider Search (Pricing)**

Provider Search (Pricing) allows you to search for specific providers or procedures and get an estimate on that specific procedures at the specified providers.

- (a) You can search using the free form search bar. You can search for any specific providers or procedures. Input any three characters and the search bar suggests matching results for procedures and providers.
- (a) You can also search for specific procedures through guided icons (Inpatient and Outpatient) and lists.
- (a) Clicking on Advanced Search allows you to select specific location and distance from that location.

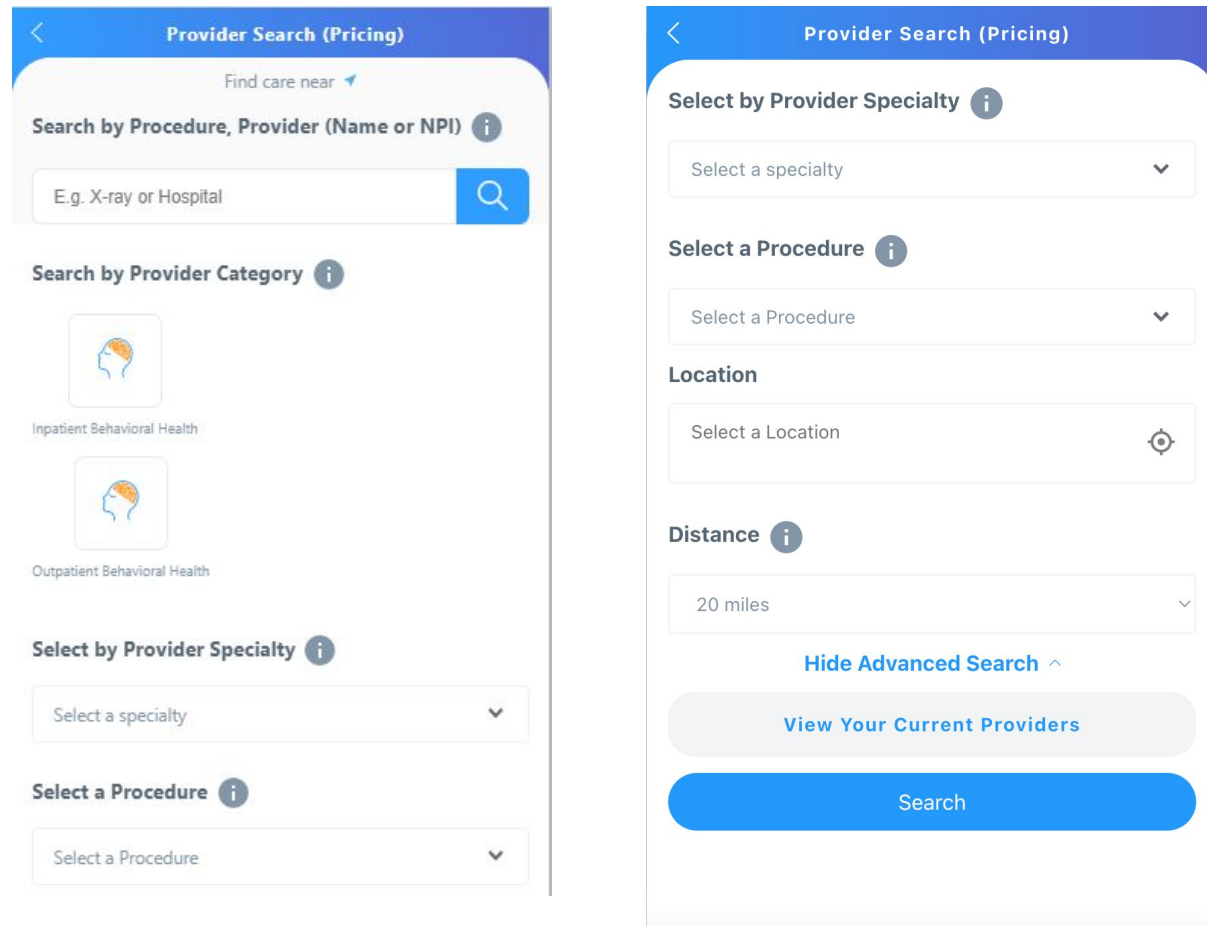

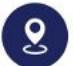

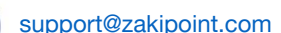

#### **Provider Search Continued**

On the provider search results page, you can see all the providers that match your search criteria.

- (a) You can sort the search results based on cost and distance.
- (b) If there is a possible range of costs, you can view the range of cost estimates.
- (c) You can also view your plan deductible and out of pocket status from the results screen.

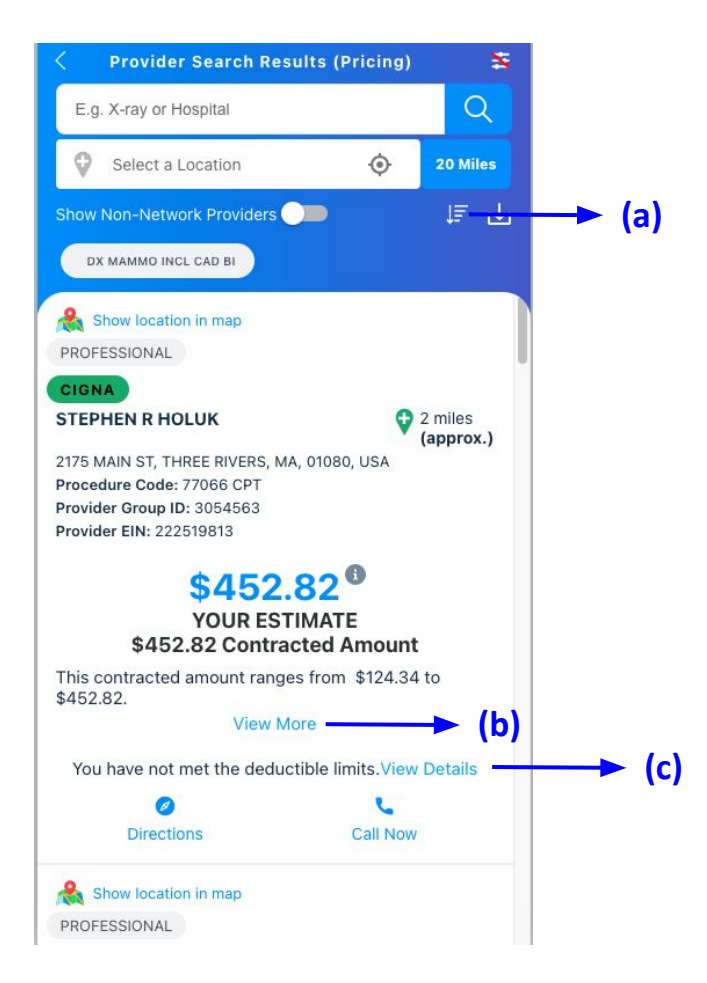

## <span id="page-7-0"></span>**Spend Summary**

Spend Summary section allows you to view your Out of Pocket (OOP) and Deductible status. This section is configured to your specific benefit plan including Out of Pocket maximum, Deductible Limits and other members on the plan. If applicable, you can also view spend details specific to your benefits such in and out of network spending status, etc.

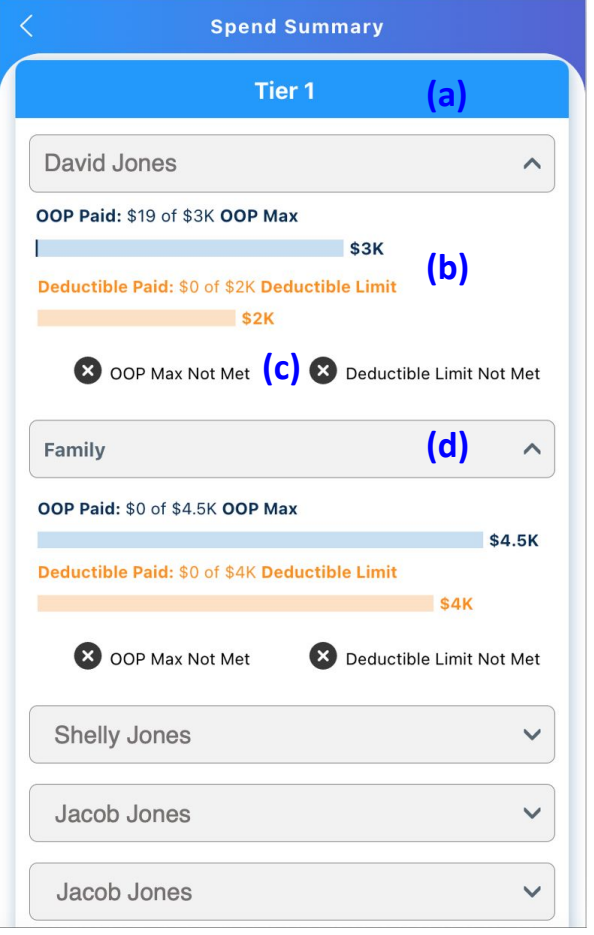

- a) Depending on your specific plan and benefit design, you will be able to view specific spend details (tiers, networks etc).
- a) The progress bar will depict your current status with respect to the Deductible Limit and the Out of Pocket (OOP) maximums set by your plan.
- a) The indicators will depict whether you have met your OOP max or Deductible Limits.
- a) If applicable, you will be able to view similar status at family level or for other members on the plan.

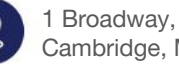

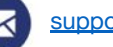

**Additional information available on request. Contact your account team:**

**Accounts Team |** zakipoint Health 1 Broadway, 14th Floor Cambridge, MA, 02142 Email: [support@zakipoint.com](mailto:support@zakipoint.com)